# **Préparation de la carte µ-SD pour un Raspberry Pi**

### **Introduction**

**Pré-requis**

# **Première étape :**

**Sur un PC, lancez [Raspberry Pi Imager : créez votre carte SD pour le Raspberry Pi](https://nfrappe.fr/doc-0/doku.php?id=logiciel:os:raspbian:rpi-imager:start) Retirez la carte µSD** du PC

## **Autres étapes**

**Remettez la carte µSD sur le PC Repérez le nom de la carte** :

...@...:~\$ lsblk NAME MAJ:MIN RM SIZE RO TYPE MOUNTPOINT ... sde 8:64 1 59,6G 0 disk ├─sde1 8:65 1 256M 0 part /media/USER/boot -sde2 8:66 1 3,5G 0 part /media/USER/rootfs

Les partitions de votre carte apparaissent dans les derniers résultats :

dev/sde1 : **boot**, montée en **/media/USER/boot**

- dev/sde2 : **rootfs** (racine du futur Raspberry Pi), montée en **/media/USER/rootfs**
- 3. **Activez le serveur SSH** en créant un fichier ssh vide dans la partition boot :

...@...:~\$ touch /media/USER/boot/ssh

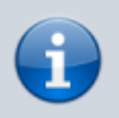

Au démarrage, le Raspberry Pi recherche ce fichier ; s'il le trouve, il active SSH puis supprime le fichier.

4. **Connexion de Raspbian à votre réseau WiFi au premier démarrage** : créez (dans la partition

#### boot) le fichier **/media/USER/boot/wpa\_supplicant.conf** :

#### [/media/USER/boot/wpa\\_supplicant.conf](https://nfrappe.fr/doc-0/doku.php?do=export_code&id=tutoriel:nanopc:raspi:install:sd:start&codeblock=0)

```
country=fr
update_config=1
ctrl interface=/var/run/wpa supplicant
network={
    scan ssid=1
     ssid="NomDeReseauWifi"
     psk="MotDePassePourWifi"
}
```
Renseignez :

- **ssid** : nom du réseau sans fil
- **psk** : mot de passe de connexion au réseau sans fil

#### 5. **Démontez et retirez la carte µSD**

## **Conclusion**

Raspbian est installé sur la carte µSD et prêt.

### **Problèmes connus**

### **Voir aussi**

**(fr)** [http://Article](#page--1-0)

Basé sur « [Article](#page--1-0) » par Auteur.

From: <https://nfrappe.fr/doc-0/> - **Documentation du Dr Nicolas Frappé**  $\pmb{\times}$ Permanent link: **<https://nfrappe.fr/doc-0/doku.php?id=tutoriel:nanopc:raspi:install:sd:start>** Last update: **2022/08/13 22:27**